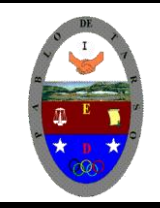

# **COLEGIO PABLO DE TARSO IED**

**"CONSTRUCCION DE PROYECTOS DE VIDA PRODUCTIVOS" MICROSOFT WORD - GRADO SEXTO LIC RAUL MONROY PAMPLONA Web: colegiopablodetarso.jimdo.com**

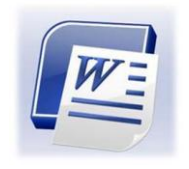

# **Contestar las siguientes preguntas en hojas de examen cuadriculadas y entregar el día 16 de agosto de 2011**

# **ACTIVIDAD UNO**

# Prueba Evaluativa Imágenes y gráficos

Solo una respuesta es válida por pregunta.

### **1. ¿Qué tipo de gráficos se pueden insertar en un documento de Word2007?.**

- O a) Gráficos vectoriales e imágenes prediseñadas.
- $\circ$ b) Gráficos no vectoriales y de mapa de bits.
- $\circ$ c) Todos los de las respuestas anteriores.

### **2. ¿Cómo se pueden buscar imágenes en las galerías multimedia? .**

- О a) Por temas.
- $\circ$ b) Por temas y palabras clave.
- C c) Sólo por temas ya que una imagen no contiene palabras claves.

### **3. Es posible cambiar el tamaño y el color de una imagen fotográfica pegada en un documento Word**.

- a) Verdadero.
- b) Falso.

C

# **4. ¿De qué forma se puede agregar texto a un gráfico creado en Word?.**

- a) Se puede agregar texto al pie del gráfico y dentro del propio gráfico.
- O b) Sólo se puede agregar texto en la parte exterior del gráfico.
- $\mathbf{O}_{\mathbb{C}}$ c) No se puede agregar texto a un gráfico, solo poner un pie de texto.

# **5. ¿Qué ventajas tiene vincular una imagen en lugar de pegarla?.**

Ю a) Que una misma imagen se puede vincular a varios documentos y así el tamaño total es menor.

- $\circ$ b) Que se puede modificar la imagen sin tocar el documento.
	- c) Las ventajas de las dos respuestas anteriores.

### **6. Los textos escritos con WordArt no son revisados por el corrector ortográfico de Word.**

- a) Verdadero.
- C b) Falso.

# Prueba Evaluativa Impresión

# 1. ¿Para qué sirve este icono **del Botón Office?**

- O a) Para ver las propiedades de la impresora e imprimir.
- О b) Para ver la vista previa del documento e imprimir.
- $\degree$  c) Para imprimir directamente.

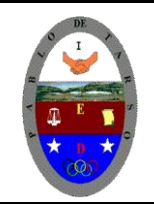

# **COLEGIO PABLO DE TARSO IED**

**"CONSTRUCCION DE PROYECTOS DE VIDA PRODUCTIVOS" MICROSOFT WORD - GRADO SEXTO LIC RAUL MONROY PAMPLONA Web: colegiopablodetarso.jimdo.com**

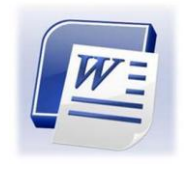

#### **2. ¿Para qué sirve la vista preliminar del documento?**

- O a) Para ver el documento con las últimas modificaciones realizadas.
- О b) Para mostar el documento tal y como se va a imprimir.
- $\mathbb{C}$ c) Para poder cambiar el tamaño antes de imprimirlo.

#### **3. El cuadro de diálogo "Imprimir" (donde podemos cambiar varias características de la impresión), no se puede abrir desde el comando Impresión Rápida**.

- O a) Verdadero.
- Ċ b) Falso.

#### **4. ¿Para qué sirve la Impresión rápida?**

- a) Para imprimir el documento a baja calidad.
- O b) Para imprimir el documento utilizando menos tinta.
- O c) Para utilizar las últimas opciones configuradas en la impresión.

#### **5. Para instalar una impresora del tipo "Plug and Play" ¿Qué tenemos que hacer?**

- Ю a) Prácticamente nada, lo hace todo el sistema operativo.
- Ю b) Sólo dar el modelo de la impresora.

c) Debemos rellenar varios cuadros de diálogo con las preguntas que nos hará un asistente.

#### **6. Mediante el cuadro de diálogo "Impresión" podemos ....**

- a) ... elegir si queremos imprimir la página actual, todas o un intervalo.
- b) ... elegir si queremos imprimir varias páginas en una sola hoja de papel.
- c) Las dos respuestas anteriores son válidas.

# Prueba Evaluativa Impresión

#### **1. ¿Cómo podemos hacer que todos los nuevos documentos tengan una fuente determinada, por ejemplo Arial en lugar de la clásica Times New Roman o la nueva fuente Calibri?**

- C a) Cambiando la fuente al crear cada documento.
- C b) Con el botón **Predeterminar...** del menú **Formato** - **Fuente**.
	- c) Cambiando la fuente en todo el documento una vez concluido.

#### **2. Cuál de las siguientes afirmaciones es la verdadera.**

C a) La fuente, estilo y tamaño se pueden cambiar sólo desde la barra de formato

C b) La fuente, estilo y tamaño se pueden cambiar desde el menú contextual fuente y desde la pestaña Inicio, en el grupo de herramientas **Fuente**.

c) La fuente, estilo y tamaño se pueden cambiar sólo desde el menú **Formato** - **Fuente**.

#### **3. La alineación justificada hace que queden alineados los bordes derecho e izquierdo del párrafo.**

- C a) Verdadero.
	- b) Falso.

C

C

 $\subset$ 

#### **4. Cuál de las siguientes afirmaciones es la verdadera.**

a) Se puede cambiar el color, poner parpadeo rápido o lento y la anchura entre los caracteres.

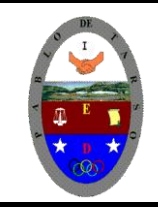

 $\circ$ 

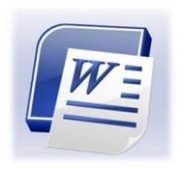

C b) Se puede cambiar el color, tachar, poner sombra, el espacio entre los caracteres y la anchura de los caracteres.  $\mathbf{C}$ 

c) Se puede cambiar el color, tachar, poner sombra, el espacio entre los caracteres y el grosor de los caracteres.

#### **5. Cuál de las siguiente afirmaciones es la más completa, respecto a las marcas de fin de párrafo.**

- C a) Permiten separar un párrafo de otro.
	- b) Permiten separar un párrafo de otro y se introducen al pulsar la tecla **INTRO**.

Ю c) Permiten separar un párrafo de otro, dar diferentes formatos a los párrafos y se introducen al pulsar la tecla **INTRO**.

#### **6. ¿Cuáles de las siguientes afirmaciones son ciertas?**

- C a) Podemos controlar que un salto de página no parta un párrafo por la mitad.
- $\circ$ b) Podemos controlar que un salto de página no deje una línea sola al final de una página.
- $\circ$ c) Podemos controlar que un salto de página no deje una línea sola al principio de una página.
- $\circ$ d) Las tres respuestas anteriores son ciertas.

**LAS GUIAS SE PUEDEN ENCONTARAR EN LA PAGINA DEL COLEGIO colegiopablodetarso.jimdo.com OPCION INFORMATICA 2011 SEXTO**